## DÈS LE 11 O(TOBRE

03 Se connecter à son webmail académique

se-unsa.org/messagerie-pro

## 04

**Cliquer sur le** lien reçu par mail

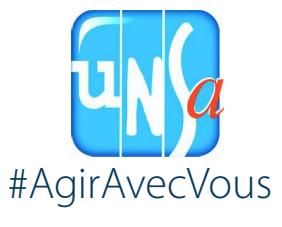

**Saisir votre** adresse pro sous la forme prenom.nom@ac-academie.fr

O

Je me connecte au portail elections2018.education.gouv.fr

02

JE (RÉE MON ESPACE ELE(TEVR

J'ai reçu ma notice de vote

**PAPIER** 

06

se-unsa, org

**Cliquez sur VALIDER** 

05

**Choisir votre** 

mot de passe Il faut au minimum :

> -8 caractères -1 majuscule

> > 1 chiffre

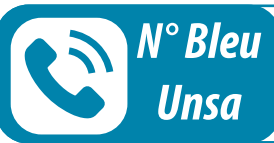

04 66 65 18 93

SOS électeur Unsa en détresse